# 04 Bootstrap4的新布局——弹性盒子(flex)

Flex弹性布局是bootstrap 响应灵活的应用程序,可以快速管理网格的列、导航、组件等布局、对齐和大小。通过进 一步定义CSS,还可以实现更复杂的展示样式。

bootstrap 3与bootstrap 4最大的区别就是bootstrap 4使用弹性盒子来布局,而不是使用浮动来布局。弹性盒子是 CSS3的一种新的布局模式,更适合响应式的设计。

注意: IE9及其以下版本不支持弹性盒子, 如果需要兼容IE 8-9,请使用bootstrap 3。

## 4.1 定义弹性盒子(.d-flex|.d-inline-flex)

Flex是Flexible Box的缩写,意为"弹性布局",用来为盒状模型提供最大的灵活性。

#### 任何一个容器都可以指定为Flex布局。

- Flex容器: 采用Flex布局的元素, 被称为Flex容器, 简称"容器"。
- Flex项目: 其所有子元素自动成为容器成员,称为Flex项目(Flex item),简称"项目"。

应用display工具创建一个flex box容器,并将直接子元素转换为Flex项。Flex容器和项目可以通过附加的Flex属性进 行进一步修改。

在bootstrap 中有两个类来创建弹性盒子,分别为.d-flex和.d-inline-flex。

- .d-flex类设置对象为弹性伸缩盒子;
- .d-inline-flex类设置对象为内联块级弹性伸缩盒子。

bootstrap 中定义的.d-flex和.d-inline-flex样式类:

```
.d-flex {
 display: -ms-flexbox !important; /*V4*/
 display: flex !important; /*V5*/
}
.d-inline-flex {
 display: -ms-inline-flexbox !important;
  display: inline-flex !important;
}
```

```
<body class="container">
<h3 class="mb-4">定义弹性盒子</h3>
<h4>d-flex</h4>
<!--使用d-flex类创建弹性盒子-->
<div class="d-flex p-3 bg-warning text-white">
   <div class="p-2 bg-primary">d-flex item 1</div>
   <div class="p-2 bg-success">d-flex item 2</div>
   <div class="p-2 bg-danger">d-flex item 3</div>
\langlediv>\langlebr/>
<h4>d-inline-flex</h4>
<!--使用d-inline-flex类创建弹性盒子-->
<div class="d-inline-flex p-3 bg-warning text-white">
```

```
<div class="p-2 bg-primary">d-inline-flex item 1</div>
   <div class="p-2 bg-success">d-inline-flex item 2</div>
   <div class="p-2 bg-danger">d-inline-flex item 3</div>
</div>
</body>
```
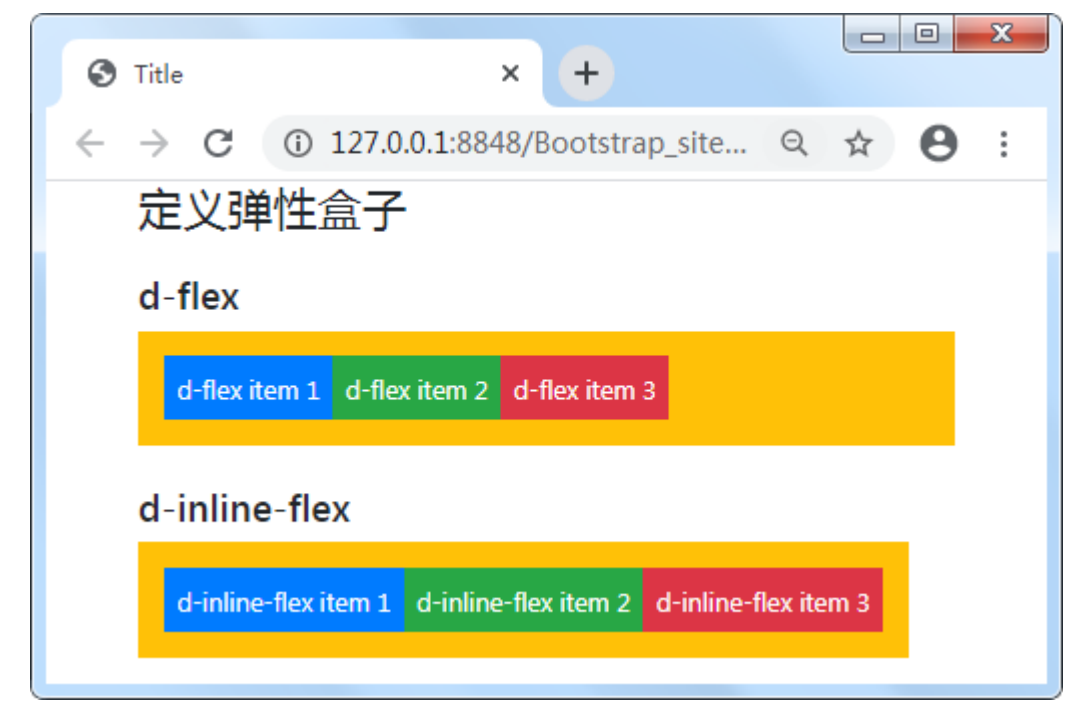

提示: 对于.d-flex和.d-inline-flex也存在响应变化, 可根据不同的断点来设置。

```
.d-\{sm\}md|lg|x]-f]ex.d-{sm|md|lg|xl}-inline-flex
```
# 4.2 排列方向

弹性盒子中子项目的排列方式包括水平排列和垂直排列, bootstrap 4中定义了相应的类来进行设置。

#### 4.2.1 水平方向排列(.flex-row)

对于水平方向的排列,使用.flex-row设置子项目从左到右进行排列,是默认值;

```
使用.flex-row-reverse设置子项目从右侧开始排列。
```

```
<body class="container">
   <h3 class="mb-4">水平方向</h3>
    <h4>flex-row(从左侧开始)</h4>
        <div class="d-flex flex-row p-3 bg-warning text-white">
            <div class="p-2 bg-primary">d-flex item 1</div>
            <div class="p-2 bg-success">d-flex item 2</div>
            <div class="p-2 bg-danger">d-flex item 3</div>
       \langlediv>
   \text{dr/s}<h4>flex-row-reverse(从右侧开始)</h4>
        <div class="d-flex flex-row-reverse bg-warning p-3 text-white">
```

```
<div class="p-2 bg-primary">d-flex item 1</div>
                   <div class="p-2 bg-success">d-flex item 2</div>
                   <div class="p-2 bg-danger">d-flex item 3</div>
             </div>
</body>
                                                                                                              \begin{array}{|c|c|c|c|c|}\hline \multicolumn{1}{|c|}{\mathbf{a}} & \multicolumn{1}{|c|}{\mathbf{x}} \\\hline \end{array}\odot Title
                                                                     \times+
```
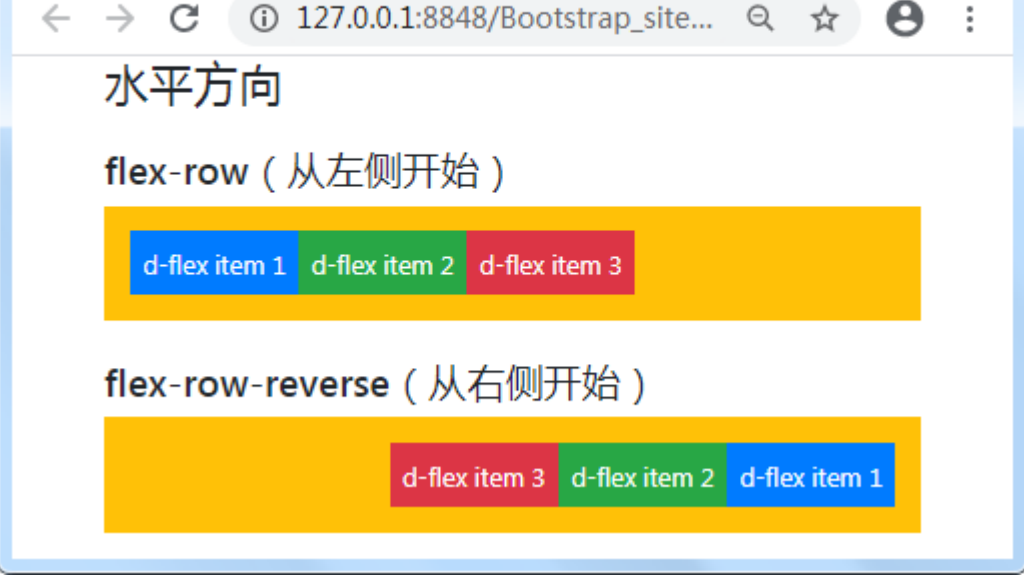

提示:水平方向布局还可以添加响应式的设置,响应式类如下。

```
.flex-{sm|md|lg|xl}-row
.flex-{sm|md|lg|xl}-row-reverse
```
### 4.2.2 垂直方向排列(.flex-column)

使用.flex-column设置垂直方向布局, 或使用.flex-column-reverse实现垂直方向的反转布局(从底向上铺开)。

```
<body class="container">
<h3 class="mb-4">垂直方向</h3>
<h4>flex-column(从上往下)</h4>
<div class="d-flex flex-column p-3 bg-warning text-white">
   <div class="p-2 bg-primary">Flex item 1</div>
   <div class="p-2 bg-success">Flex item 2</div>
   <div class="p-2 bg-danger">Flex item 3</div>
\langlediv> \langlebr/>
<h4>flex-column-reverse(从下往上)</h4>
<div class="d-flex flex-column-reverse bg-warning p-3 text-white">
   <div class="p-2 bg-primary">Flex item 1</div>
   <div class="p-2 bg-success">Flex item 2</div>
   <div class="p-2 bg-danger">Flex item 3</div>
</div>
</body>
```
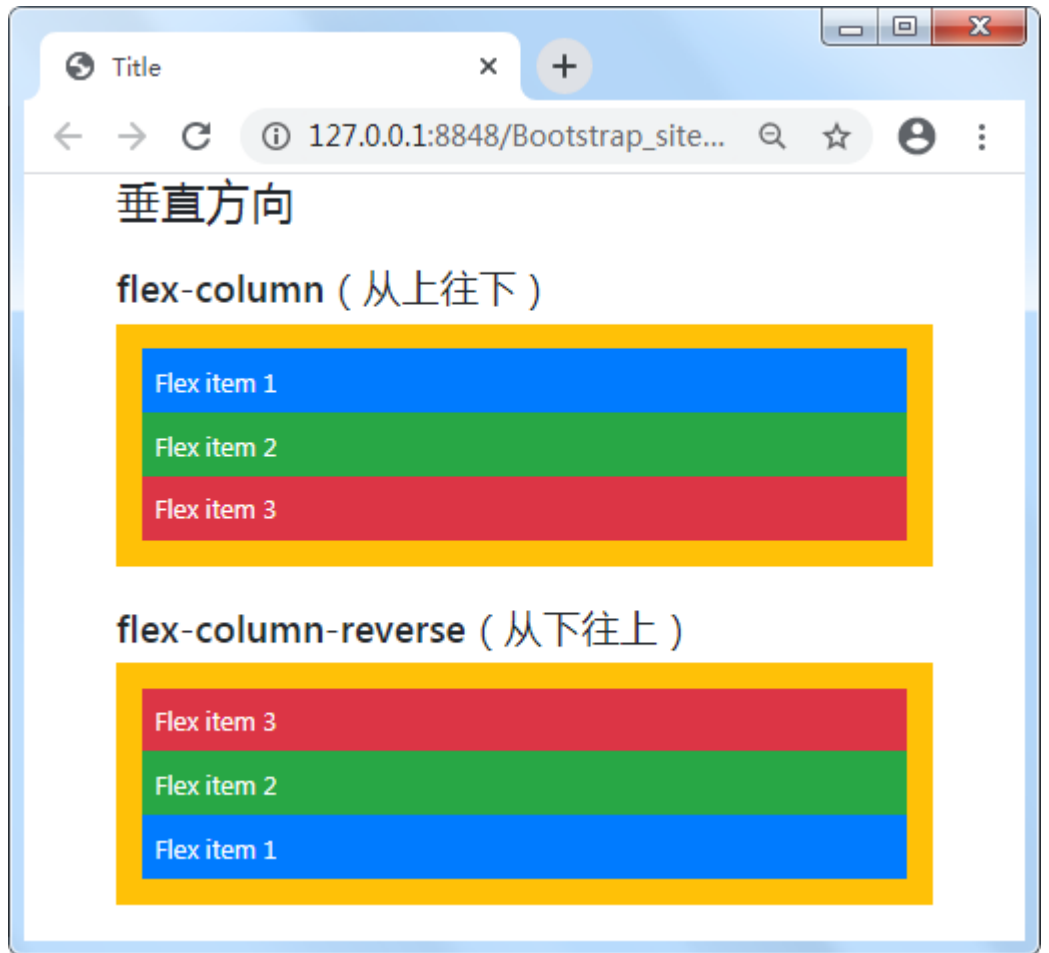

提示:垂直方向布局也可以添加响应式的设置,响应式类如下。

```
.flex-{sm|md|lg|xl}-column
.flex-{sm|md|lg|xl}-column-reverse
```
# 4.3 内容排列( justify-content-\*)

使用flexbox弹性布局容器上的 justify-content-\*通用样式可以改变flex项目在主轴上的对齐(以x轴开始, 如果是 flex-direction: column, 则以y轴开始), 可选方向值包括: start(浏览器默认值)、end、center、between和 around, 说明如下:

- .justify-content-start:项目位于容器的开头。
- .justify-content-center:项目位于容器的中心。
- .justify-content-end:项目位于容器的结尾。
- .justify-content-between:项目位于各行之间留有空白的容器内。
- .justify-content-around:项目位于各行之前、之间、之后都留有空白的容器内。

```
<body class="container">
<h3 class="mb-4">内容排列</h3>
<!--justify-content-start-->
<div class="d-flex justify-content-start mb-3 bg-warning text-white">
   <div class="p-2 bg-primary">Flex项目1</div>
```

```
<div class="p-2 bg-success">Flex项目2</div>
    <div class="p-2 bg-danger">Flex项目3</div>
\langlediv\rangle<!--justify-content-center-->
<div class="d-flex justify-content-center mb-3 bg-warning text-white">
    <div class="p-2 bg-primary">Flex项目1</div>
    <div class="p-2 bg-success">Flex项目2</div>
    <div class="p-2 bg-danger">Flex项目3</div>
</div>
<!--justify-content-end-->
<div class="d-flex justify-content-end mb-3 bg-warning text-white">
    <div class="p-2 bg-primary">Flex项目1</div>
    <div class="p-2 bg-success">Flex项目2</div>
    <div class="p-2 bg-danger">Flex项目3</div>
\langlediv\rangle<!--justify-content-between-->
<div class="d-flex justify-content-between mb-3 bg-warning text-white">
    <div class="p-2 bg-primary">Flex项目1</div>
    <div class="p-2 bg-success">Flex项目2</div>
    <div class="p-2 bg-danger">Flex项目3</div>
</div>
<!--justify-content-around-->
<div class="d-flex justify-content-around bg-warning text-white">
    <div class="p-2 bg-primary">Flex项目1</div>
    <div class="p-2 bg-success">Flex项目2</div>
    <div class="p-2 bg-danger">Flex项目3</div>
</div>
</body>
```
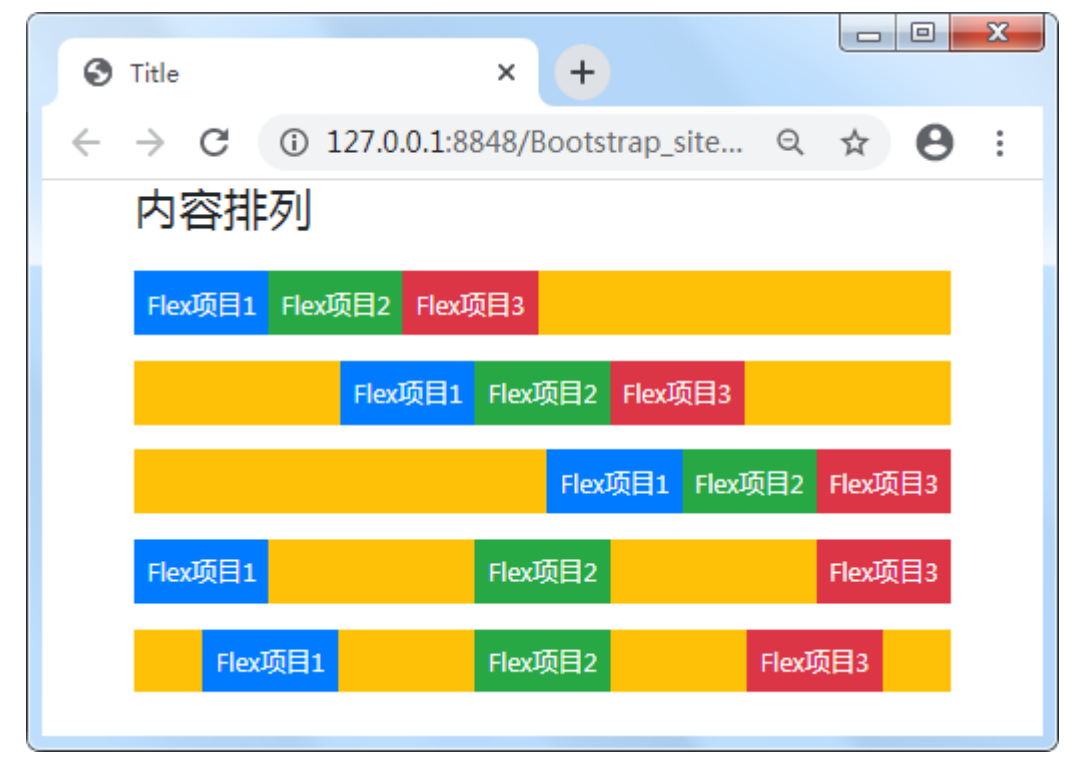

**提示**: 内容排列布局也可以加响应式的设置, 响应式类如下:

```
.justify-content-{sm|md|lg|xl}-start
```
.justify-content-{sm|md|lg|xl}-center

.justify-content-{sm|md|lg|xl}-end

.justify-content-{sm|md|lg|xl}-between

.justify-content-{sm|md|lg|xl}-around

# 4.4 项目对齐(align-items-\*)

使用align-items-\*通用样式可以在flexbox容器上实现flex项目的对齐(以y轴开始,如果选择flex-direction: column,则从x轴开始),可选值有: start、end、center、baseline和stretch (浏览器默认值)。

```
<style>
        .box{
           width: 100%; /*设置宽度*/
           height: 50px; /*设置高度*/
       }
   </style>
</head>
<body class="container">
<h3 class="mb-4">项目对齐</h3>
<div class="d-flex align-items-start bg-warning text-white mb-3 box">
   <div class="px-2 bg-primary">Flex item 1</div>
   <div class="px-2 bg-success">Flex item 2</div>
   <div class="px-2 bg-danger">Flex item 3</div>
</div>
<div class="d-flex align-items-end bg-warning text-white mb-3 box">
   <div class="px-2 bg-primary">Flex item 1</div>
   <div class="px-2 bg-success">Flex item 2</div>
   <div class="px-2 bg-danger">Flex item 3</div>
</div>
<div class="d-flex align-items-center bg-warning text-white mb-3 box">
   <div class="px-2 bg-primary">Flex item 1</div>
   <div class="px-2 bg-success">Flex item 2</div>
   <div class="px-2 bg-danger">Flex item 3</div>
</div>
<div class="d-flex align-items-baseline bg-warning text-white mb-3 box">
   <div class="px-2 bg-primary">Flex item 1</div>
   <div class="px-2 bg-success">Flex item 2</div>
   <div class="px-2 bg-danger">Flex item 3</div>
\langlediv>
<div class="d-flex align-items-stretch bg-warning text-white mb-3 box">
   <div class="px-2 bg-primary">Flex item 1</div>
   <div class="px-2 bg-success">Flex item 2</div>
   <div class="px-2 bg-danger">Flex item 3</div>
\langlediv>
</body>
```
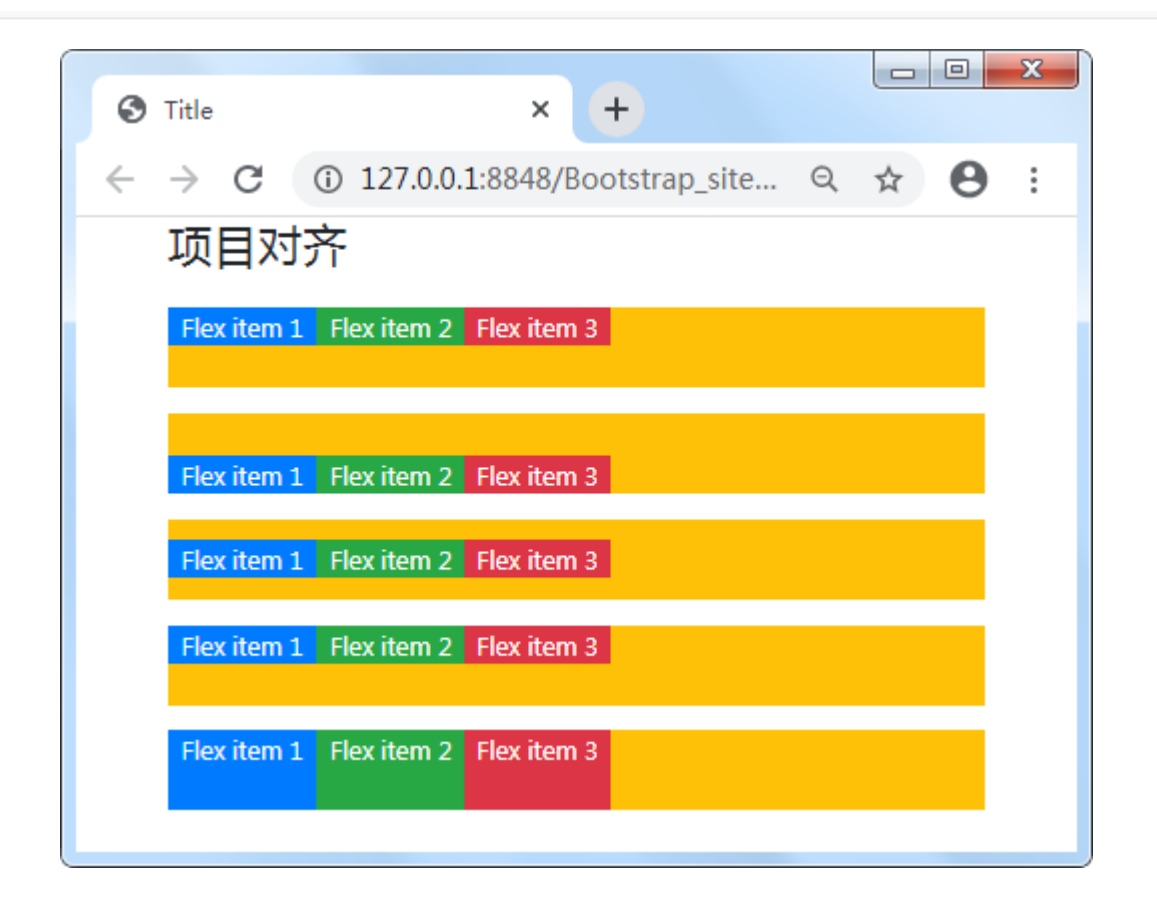

提示:项目对齐布局也可以添加响应式设置,响应式类如下:

```
.align-items-{sm|md|lg|xl}-start
```

```
.align-items-{sm|md|lg|xl}-end
```

```
.align-items-{sm|md|lg|xl}-center
```

```
.align-items-{sm|md|lg|xl}-baseline
```

```
.align-items-{sm|md|lg|xl}-stretch
```
# 4.5 自动对齐|指定项目对齐(align-self-\*)

使用align-self-\*通用样式,可以使Flexbox上的项目单独改变在横轴上的对齐方式(y值开始,如果是flexdirection:column则为x轴开始), 其拥有与align-items相同的可选子项:start、end、center、baseline、和 stretch(浏览器默认值)。

```
<style>
      .box{
         width: 100%; /*设置宽度*/
         height: 50px; /*设置高度*/
         }
</style>
```

```
</head>
<body class="container">
<h3 class="mb-4">指定项目对齐</h3>
<div class="d-flex bg-warning text-white mb-3 box">
   <div class="px-2 bg-primary">Flex item 1</div>
   <div class="px-2 bg-success align-self-start">Flex item 2</div>
   <div class="px-2 bg-danger">Flex item 3</div>
</div>
<div class="d-flex bg-warning text-white mb-3 box">
   <div class="px-2 bg-primary">Flex item 1</div>
   <div class="px-2 bg-success align-self-center">Flex item 2</div>
   <div class="px-2 bg-danger">Flex item 3</div>
</div>
<div class="d-flex bg-warning text-white mb-3 box">
   <div class="px-2 bg-primary">Flex item 1</div>
   <div class="px-2 bg-success align-self-end">Flex item 2</div>
   <div class="px-2 bg-danger">Flex item 3</div>
</div>
<div class="d-flex bg-warning text-white mb-3 box">
   <div class="px-2 bg-primary">Flex item 1</div>
   <div class="px-2 bg-success align-self-baseline">Flex item 2</div>
   <div class="px-2 bg-danger">Flex item 3</div>
\langlediv>
<div class="d-flex bg-warning text-white mb-3 box">
   <div class="px-2 bg-primary">Flex item 1</div>
   <div class="px-2 bg-success align-self-stretch">Flex item 2</div>
   <div class="px-2 bg-danger">Flex item 3</div>
</div>
</body>
```
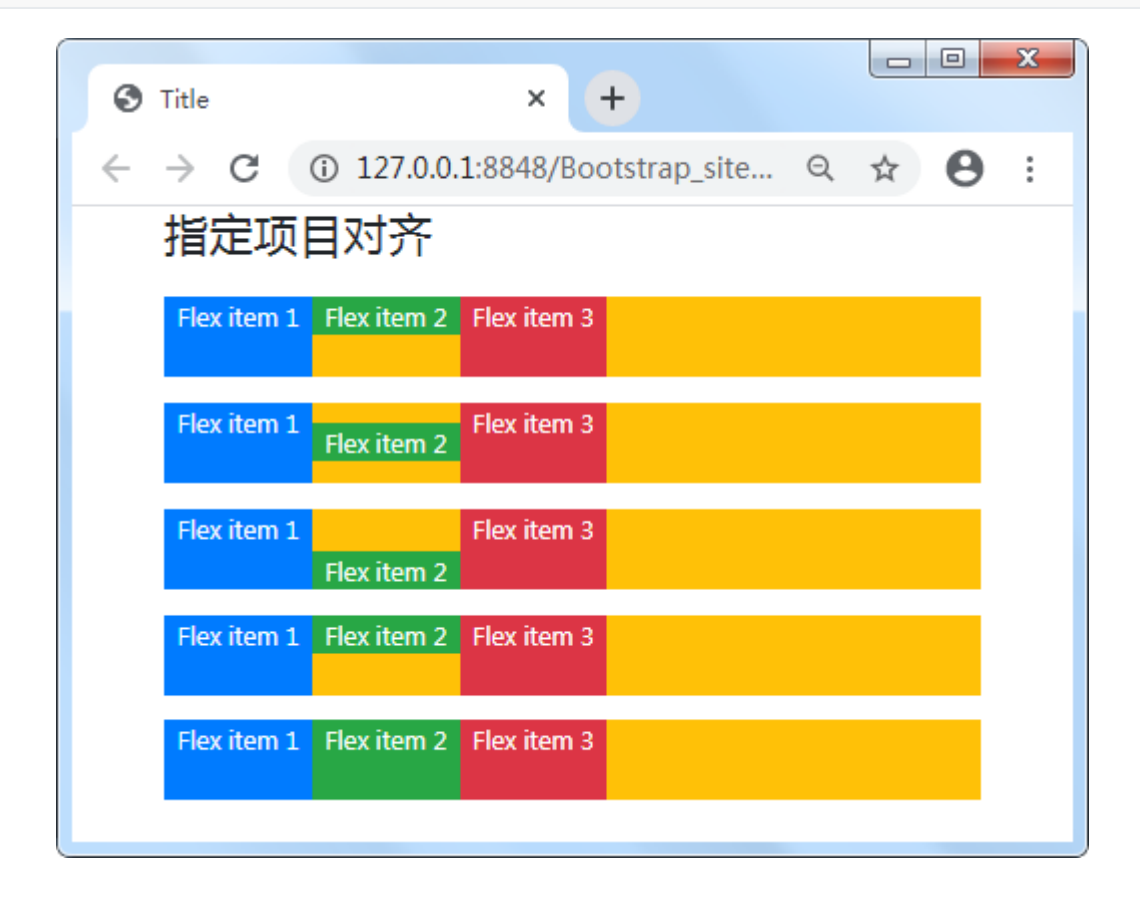

提示: 自动对齐布局也可以添加响应式设置, 响应式类如下:

```
.align-self-{sm|md|lg|xl}-start
```
.align-self-{sm|md|lg|xl}-end

.align-self-{sm|md|lg|xl}-center

.align-self-{sm|md|lg|xl}-baseline

.align-self-{sm|md|lg|xl}-stretch

### 4.6 对齐内容(align-content-\*)

使用flexbox容器上的align-content-\*通用样式定义,可以将flex项对齐到横轴上。可选方向有start(浏览器默认值)、 end、center、between、around和stretch。

```
<h5>align-content-between</h5>
<div class="d-flex align-content-between bg-warning text-white flex-wrap" style="height:
150px;">
   <div class="p-2 bg-primary">Flex项目1</div>
   <div class="p-2 bg-success">Flex项目2</div>
   <div class="p-2 bg-danger">Flex项目3</div>
   <div class="p-2 bg-primary">Flex项目4</div>
   <div class="p-2 bg-success">Flex项目5</div>
   <div class="p-2 bg-danger">Flex项目6</div>
   <div class="p-2 bg-primary">Flex项目7</div>
   <div class="p-2 bg-success">Flex项目8</div>
   <div class="p-2 bg-danger">Flex项目9</div>
   <div class="p-2 bg-primary">Flex项目10</div>
   <div class="p-2 bg-success">Flex项目11</div>
   <div class="p-2 bg-danger">Flex项目12</div>
</div>
```
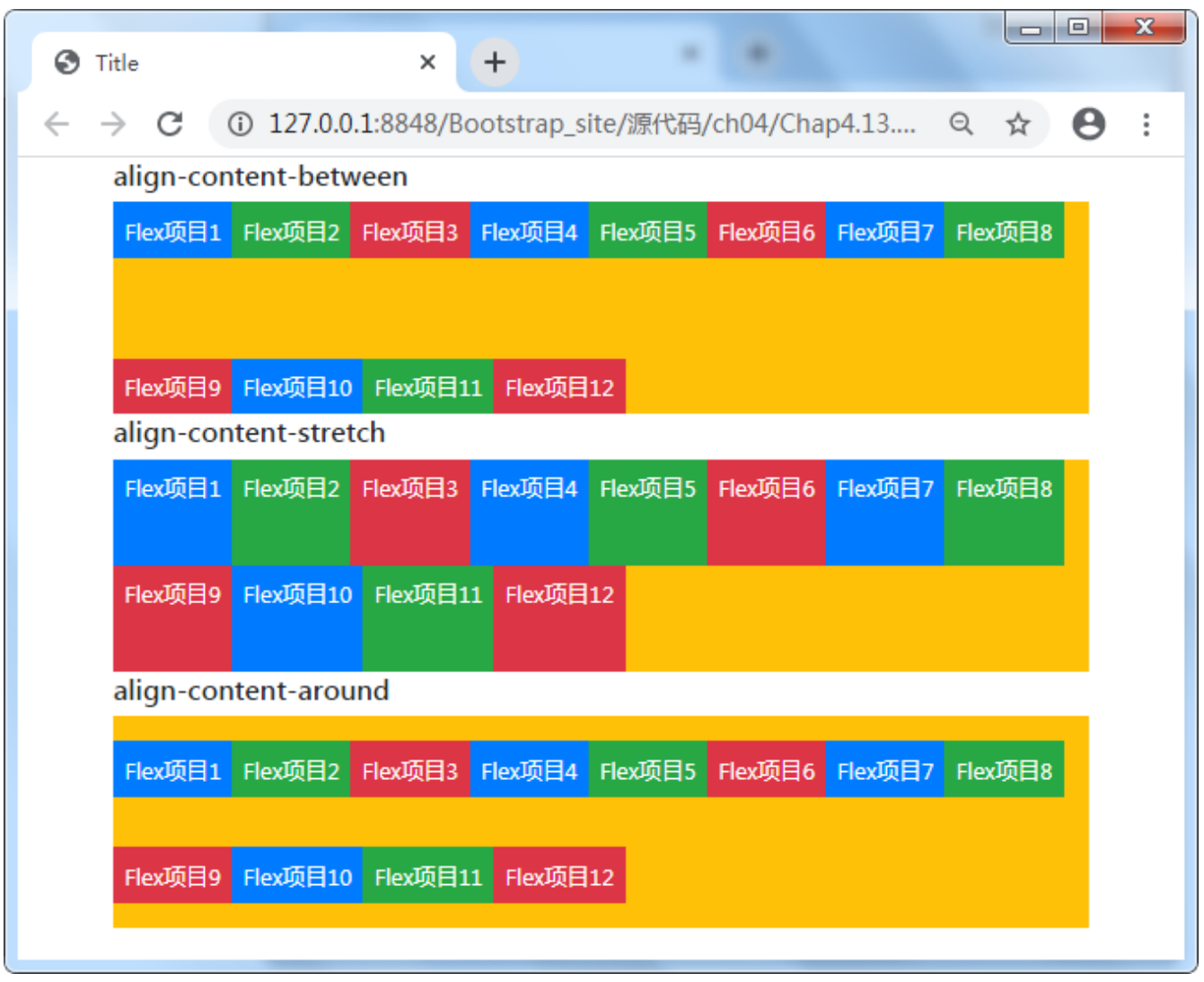

```
提示**: 对齐内容也可以添加响应式设置, 响应式类如下:
```
.align-content-{sm|md|lg|xl}-between

# 4.7 自动相等|剩余空间(.flex-fill)

在一系列子元素上使用.flex-fill类,来强制它们平分剩下的空间。

```
<body class="container">
<h3 class="mb-4">平均分配剩下的空间</h3>
<div class="d-flex bg-warning text-white">
   <div class="flex-fill p-2 bg-primary ">Flex item1(包含大量内容)</div>
   <div class="flex-fill p-2 bg-success">Flex item 2</div>
   <div class="flex-fill p-2 bg-danger">Flex item 3</div>
</div>
</body>
```
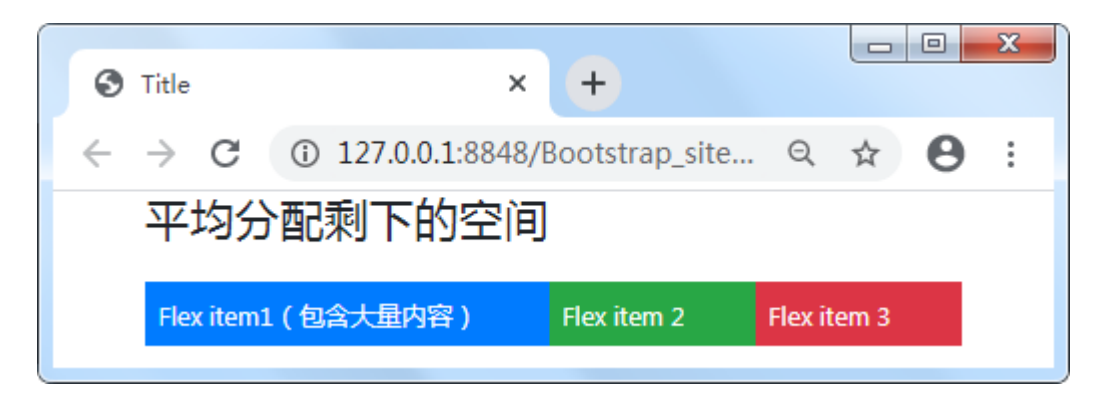

提示: 自动相等也可以添加响应式设置, 响应式类如下:

```
.flex-{sm|md|lg|xl}-fill
```
# 4.8 等宽变换(.flex-grow-0|1增长与.flex-shrink-0|1收缩)

使用.flex-grow-\*实用程序切换弹性项目的增长能力以填充可用空间。在下面的案例中,.flex-grow-1元素使用它可 以使用的所有可用空间,同时允许剩余的两个Flex项目具有必要的空间。

```
<body class="container">
<h5>增长</h5>
<div class="d-flex bg-warning text-white mb-4">
   <div class="p-2 flex-grow-1 bg-primary">Flex item1</div>
   <div class="p-2 bg-success">Flex item 2</div>
   <div class="p-2 bg-danger">Flex item 3</div>
</div>
<h5>收缩</h5>
<div class="d-flex bg-warning text-white">
   <div class="p-2 w-100 bg-primary">Flex item1</div>
   <div class="p-2 bg-success">Flex item2</div>
   <div class="p-2 w-100 bg-danger">Flex item3</div>
\langlediv>
</body>
```
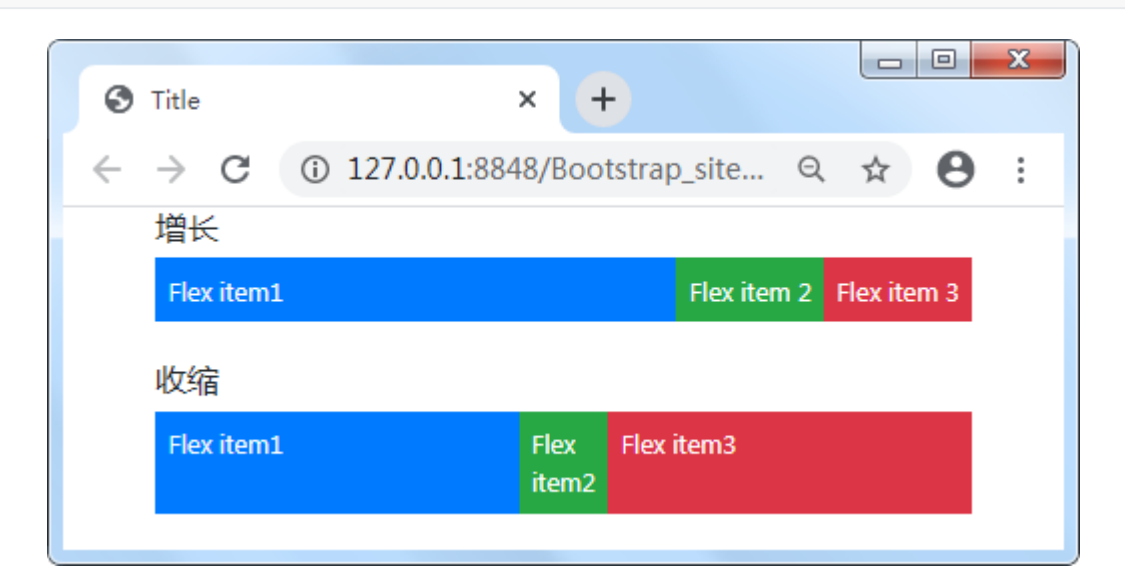

- $.$ flex-{sm|md|lg|xl}-grow-0
- $.$ flex-{sm|md|lg|xl}-grow-1

.flex-{sm|md|lg|xl}-shrink-0

.flex-{sm|md|lg|xl}-shrink-1

#### 4.9 弹性布局——包裹(.flex-nowrap|.flex-wrap)

改变flex项目在flex容器中的包裹方式(可以实现弹性布局), 其中包括无包裹.flex-nowrap(浏览器默认)、包 裹.flex-wrap, 或者反向包裹.flex-wrap-reverse。

```
<body class="container">
               <h3 class="mb-4">包裹</h3>
               <!-- 无包裹 -->
               <div class="d-flex bg-warning text-white mb-4">
                       <div class="p-2 bg-primary">Flex项目1</div>
                       <div class="p-2 bg-success">Flex项目2</div>
                       <div class="p-2 bg-danger">Flex项目3</div>
                       <div class="p-2 bg-primary">Flex项目4</div>
                       <div class="p-2 bg-success">Flex项目5</div>
                       <div class="p-2 bg-danger">Flex项目6</div>
               </div>
               <!-- 包裹 -->
               <div class="d-flex bg-warning text-white mb-4 flex-wrap">
                       <div class="p-2 bg-primary">Flex项目1</div>
                       <div class="p-2 bg-success">Flex项目2</div>
                       <div class="p-2 bg-danger">Flex项目3</div>
                       <div class="p-2 bg-primary">Flex项目4</div>
                       <div class="p-2 bg-success">Flex项目5</div>
                       <div class="p-2 bg-danger">Flex项目6</div>
               </div>
               <!-- 反向包裹 -->
               <div class="d-flex bg-warning text-white mb-4 flex-wrap-reverse">
                       <div class="p-2 bg-primary">Flex项目1</div>
                       <div class="p-2 bg-success">Flex项目2</div>
                       <div class="p-2 bg-danger">Flex项目3</div>
                       <div class="p-2 bg-primary">Flex项目4</div>
                       <div class="p-2 bg-success">Flex项目5</div>
                       <div class="p-2 bg-danger">Flex项目6</div>
               \langlediv>
       </body>
</html>
```
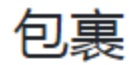

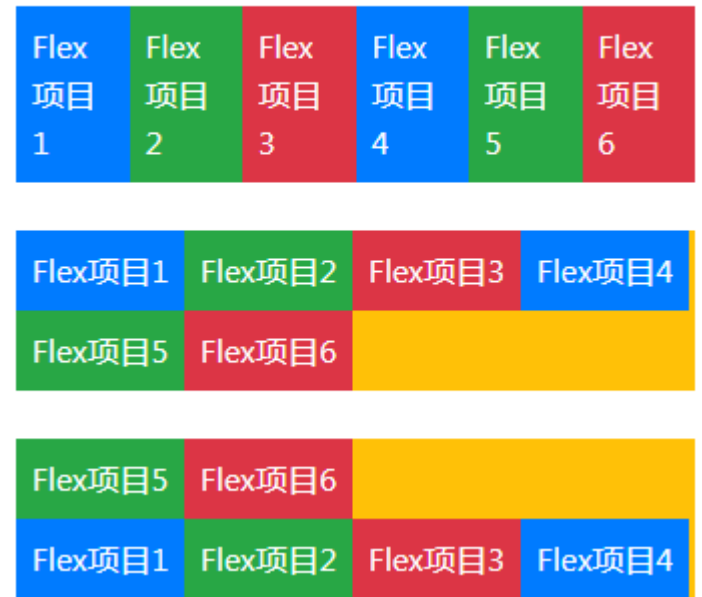

提示:包裹布局也可以添加响应式设置,响应式类如下:

```
.flex-{sm|md|lg|xl}-nowrap
```
.flex-{sm|md|lg|xl}-wrap

.flex-{sm|md|lg|xl}-wrap-reverse

# 4.10 排列顺序(order-\*)

使用一些order实用程序可以实现弹性项目的可视化排序。bootstrap仅提供将一个项目排在第一或最后,以及重置 DOM顺序,由于order只能使用整数值(例如: 5), 因此对于任何额外值需要自定义CSS样式。first排在最前, last 排在最后。\*

```
<body class="container">
<h3 class="mb-4">排列顺序</h3>
<div class="d-flex bg-warning text-white">
   <div class="order-3 p-2 bg-primary">Flex项目1</div>
   <div class="order-2 p-2 bg-success">Flex项目2</div>
   <div class="order-1 p-2 bg-danger">Flex项目3</div>
\langlediv></body>
```
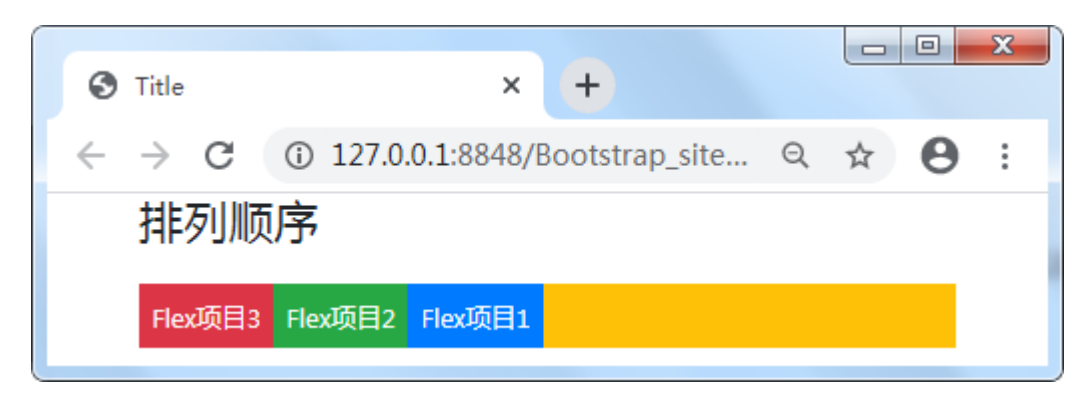

提示\*\*:排列顺序也可以添加响应式设置,响应式类如下:

.order-{sm|md|lg|xl}-0~12

# 4.11 自动浮动(Auto margin)

将Flex对齐与Auto margin混在一起的时候, Flexbox也能正常运行。

#### 4.11.1 水平方向浮动(.me|.ms-auto)

以下是通过auto margin来控制flex项目的三种案例,分别是预设(无margin)、向右推两个项目(.mr-auto)、 向左推两个项目(.ml-auto)。V4

以下是通过auto margin来控制flex项目的三种案例,分别是预设(无margin)、向右推两个项目**(.me-auto)**、向左 推两个项目(.ms-auto)。V5.1

```
<body class="container">
<h3 class="mb-4">水平方向</h3>
<div class="d-flex bg-warning text-white mb-3">
    <div class="p-2 bg-primary">Flex item</div>
    <div class="p-2 bg-success">Flex item</div>
    <div class="p-2 bg-danger">Flex item</div>
\langlediv\rangle<div class="d-flex bg-warning text-white mb-3">
    <div class="me-auto p-2 bg-primary">Flex item</div>
    <div class="p-2 bg-success">Flex item</div>
    <div class="p-2 bg-danger">Flex item</div>
\langlediv>
<div class="d-flex bg-warning text-white mb-3">
   <div class="p-2 bg-primary">Flex item</div>
    <div class="p-2 bg-success">Flex item</div>
    <div class="ms-auto p-2 bg-danger">Flex item</div>
\langlediv>
</body>
```
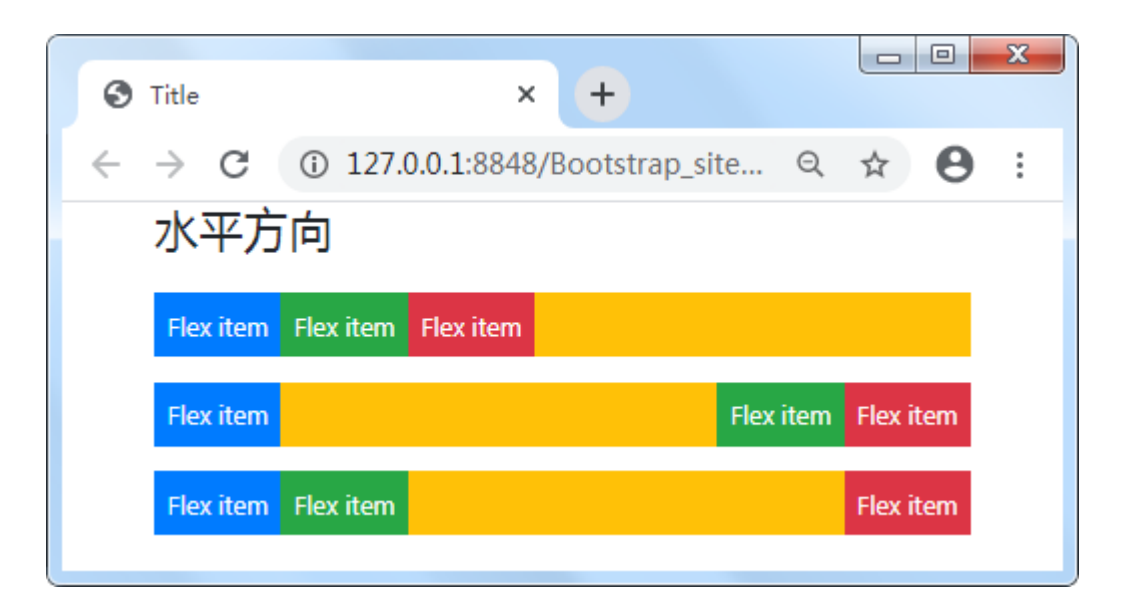

#### 4.11.2 垂直方向浮动(.mt|.mb-auto)

结合align-items、flex-direction:column、margin-top:auto或margin-bottom:auto,可以垂直移动一个Flex子容器 到顶部或底部。

```
<body class="container">
<h3 class="mb-4">垂直方向</h3>
<div class="d-flex align-items-start flex-column bg-warning text-white mb-4" style="height:
200px;">
   <div class="mb-auto p-2 bg-primary">Flex item</div>
   <div class="p-2 bg-success">Flex item</div>
   <div class="p-2 bg-danger">Flex item</div>
</div>
<div class="d-flex align-items-end flex-column bg-warning text-white" style="height:
200px;">
   <div class="p-2 bg-primary">Flex item</div>
   <div class="p-2 bg-success">Flex item</div>
   <div class="mt-auto p-2 bg-danger">Flex item</div>
</div>
</body>
```
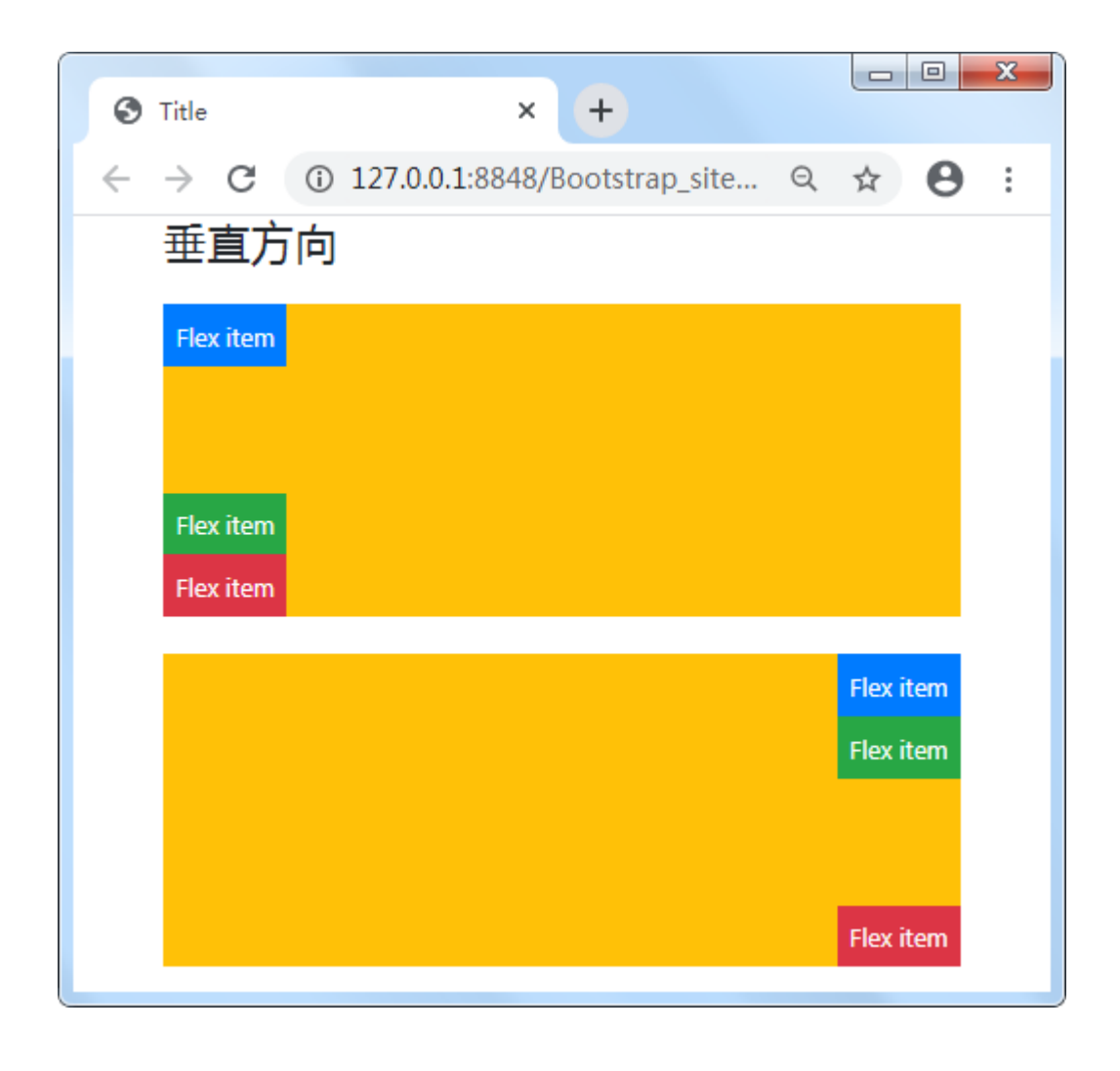